# High Performance Computing

#### ICRAR/CASS Radio School

Oct 2, 2018

The Pawsey Supercomputing Centre is an unincorporated joint venture between

and proudly funded by

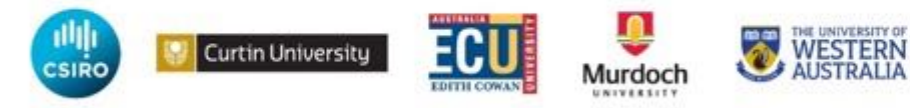

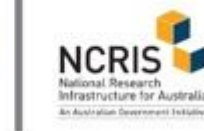

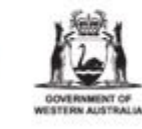

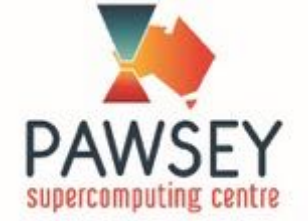

### **Overview**

- Intro to Pawsey Supercomputing Centre
- Architecture of a supercomputer
- Basics of parallel computing
- Filesystems
- Software environment (modules)
- Job submission
- Project accounting

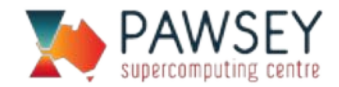

# Pawsey Supercomputing Centre

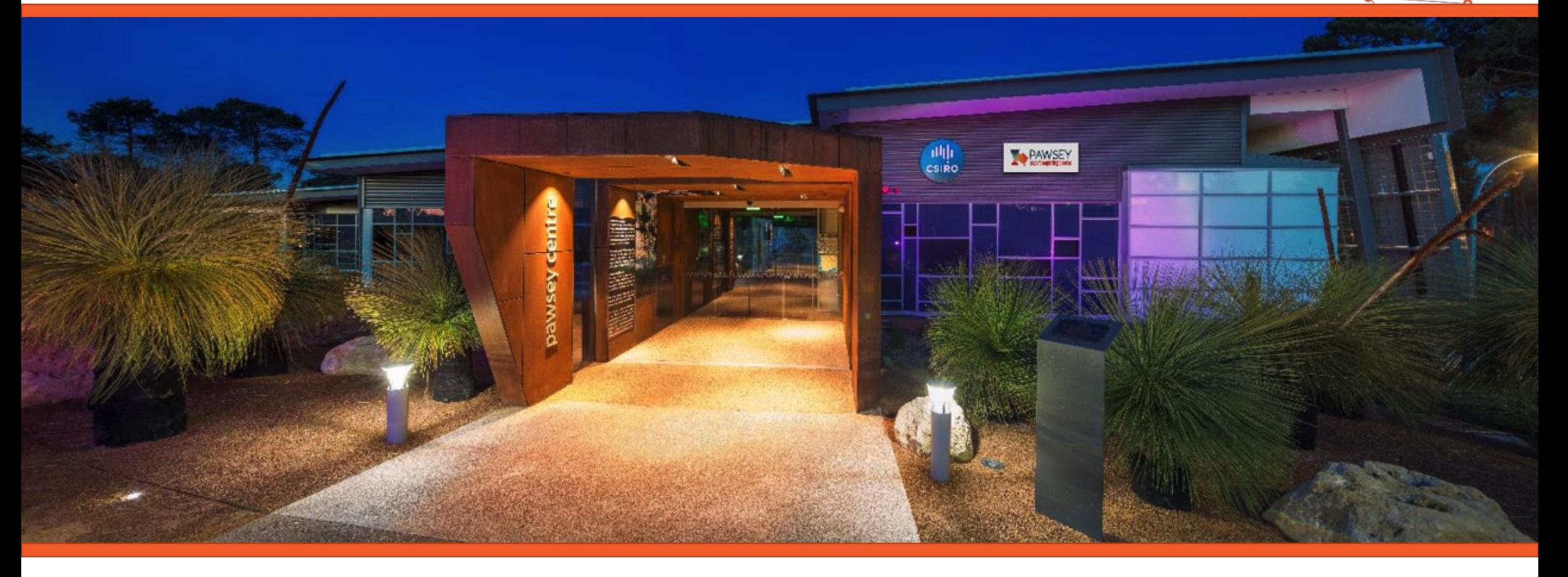

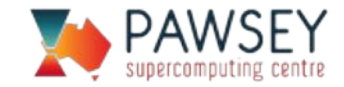

## National Reach

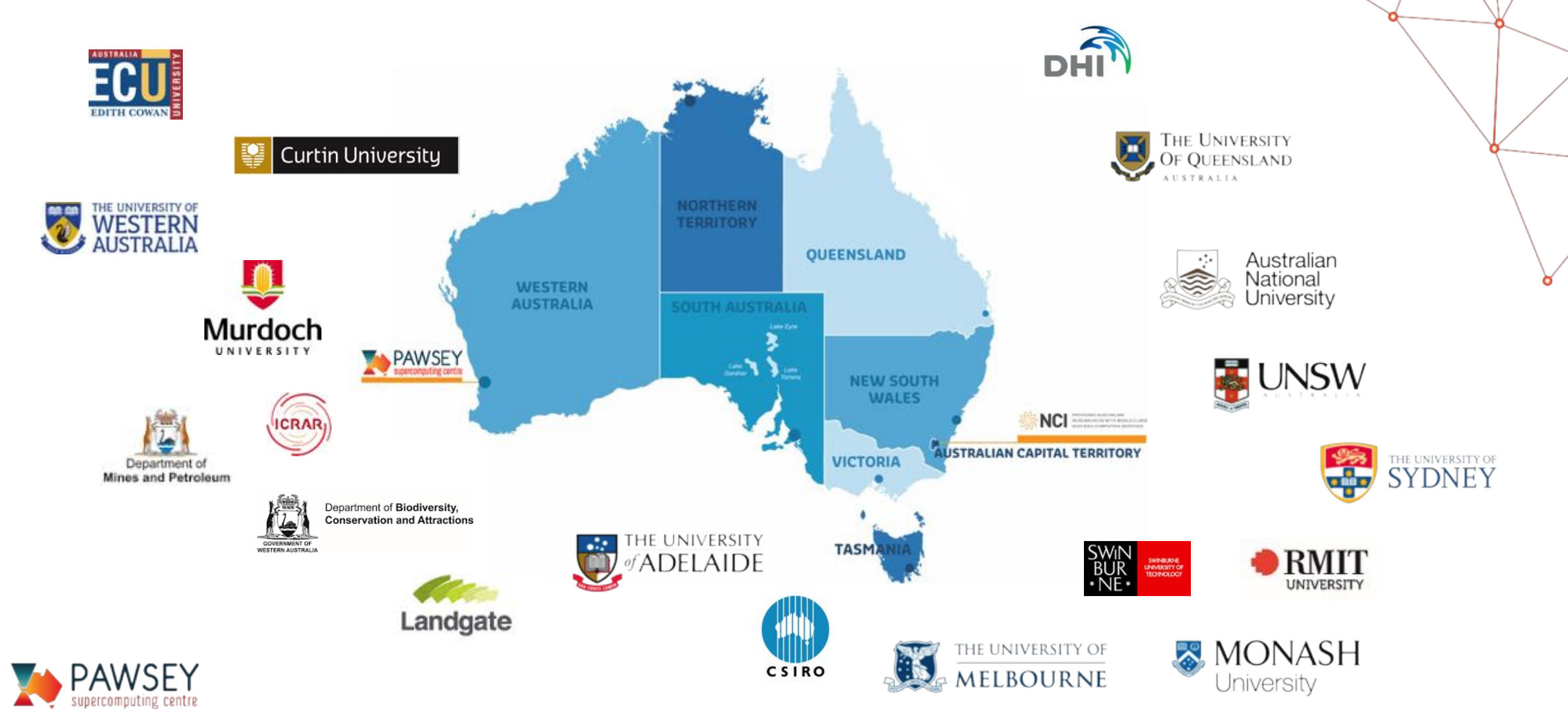

### 35,712 cores, 1.09 PFLOPS, Magnus Supercomputer Aries dragonfly interconnect

بمجرو

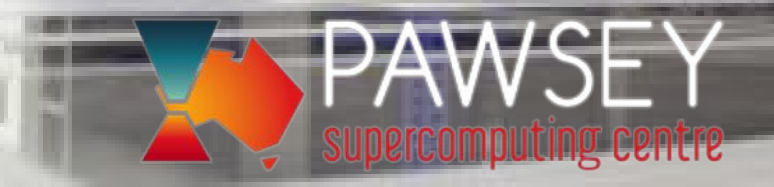

64 K20X GPUs Aries dragonfly interconnect

# 9,440 CPU cores<br>64 K20X GPUs<br>Aries dragonfly interconnect<br>Research Calaxy SuperComputer

**PAWSE** 

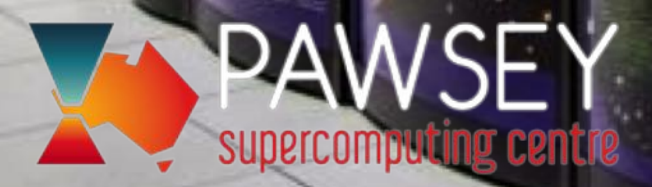

# eus Supercomputer

**10194** 

**BG** 

20 visualization nodes 44 Pascal GPUs for GPU computing 80 Xeon Phi nodes for manycore jobs 1 TB large memory nodes 2,240 CPU cores for serial codes FDR/EDR Infiniband interconnect

sgi

sgi

DataDirect

supercomputing centre

 $\mathbb{R}^n$ 

sgi

 $SO1$ 

# Supercomputer Access

#### Access to Magnus via competitive merit calls:

- NCMAS
- Energy and Resources
- Pawsey Partners

Application call for 2019 closes on 19th of October

#### Astronomy share on Galaxy supports operation of ASKAP and MWA telescopes

#### Director share to help projects get started and prepare for merit

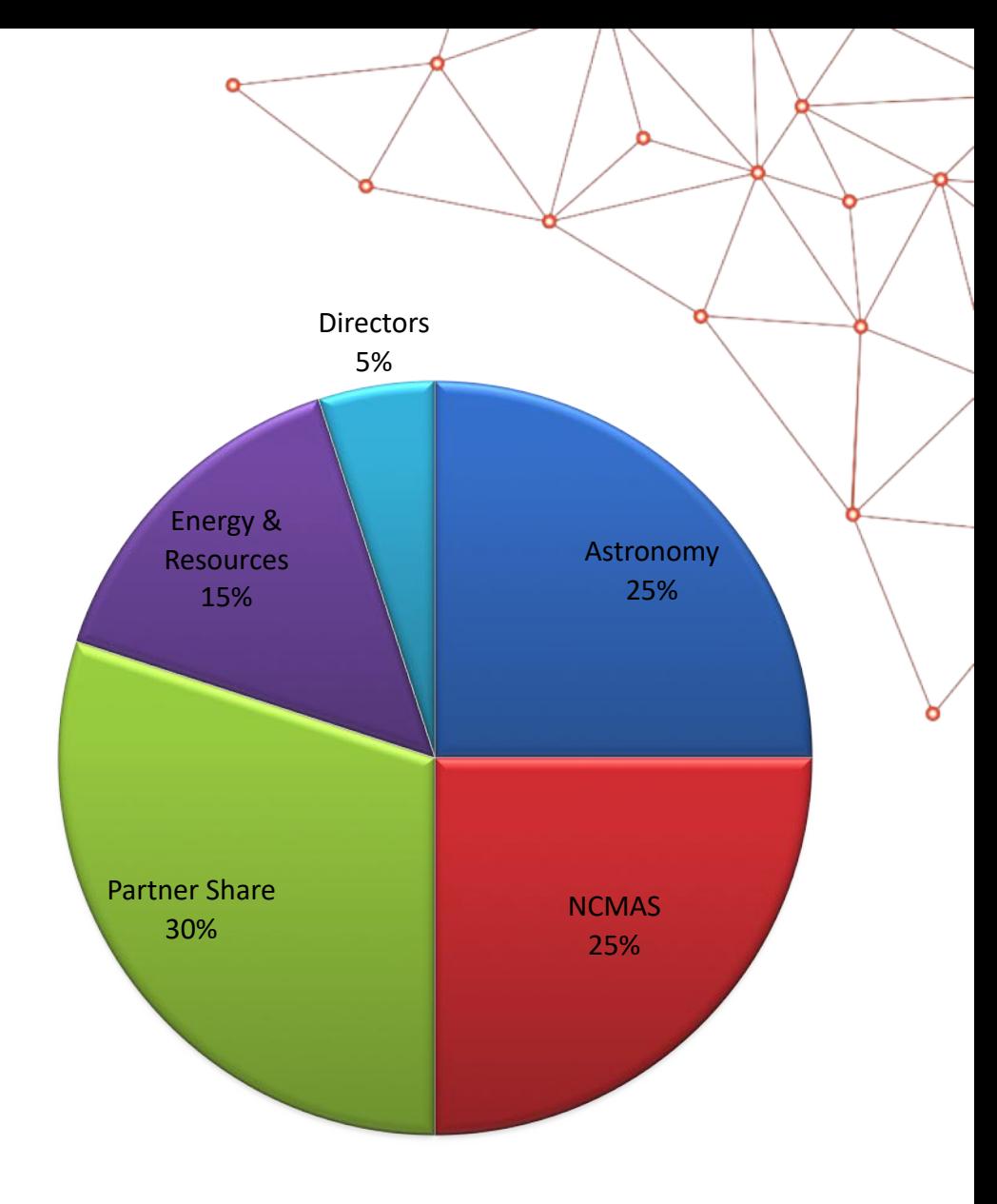

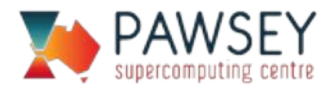

Sahara, Volta GPUs

D

# 3000 Cores, OpenStack, Nimbus Research Cloud

®

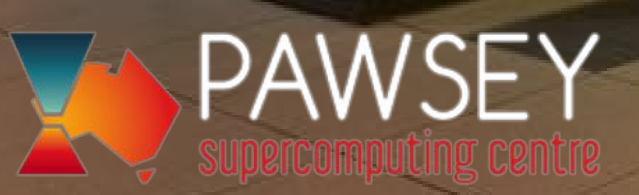

# 65 PB Migrating Disk and Tape Data Storage

 $\mathbb{R}^n$ 

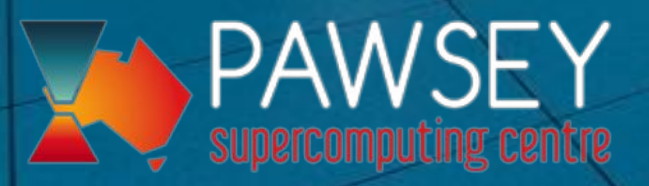

### Accelerating Scientific Outcomes

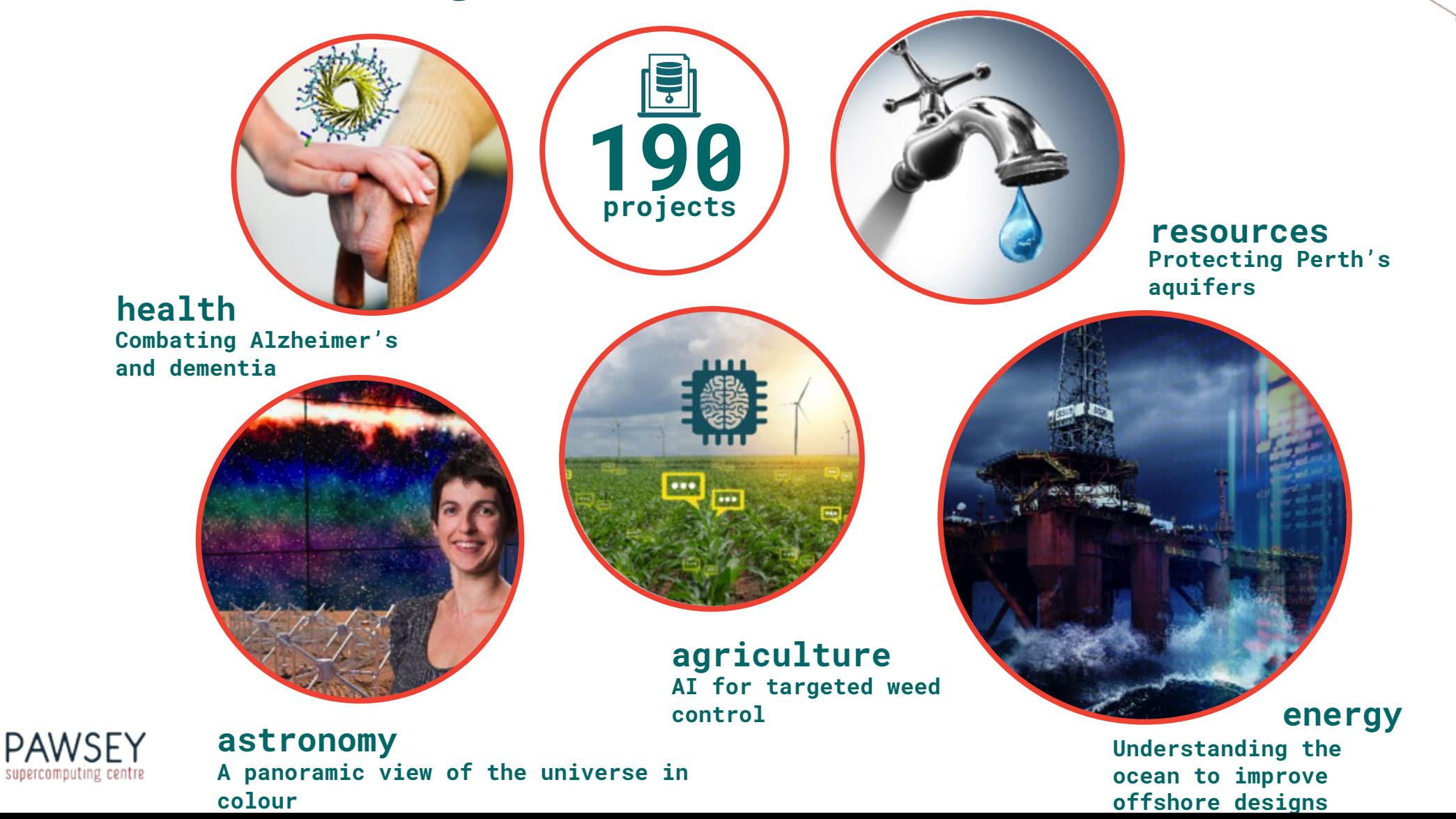

# Emerging topics in HPC

Machine Learning

**Containers** 

Data management

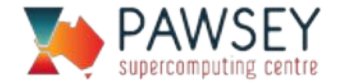

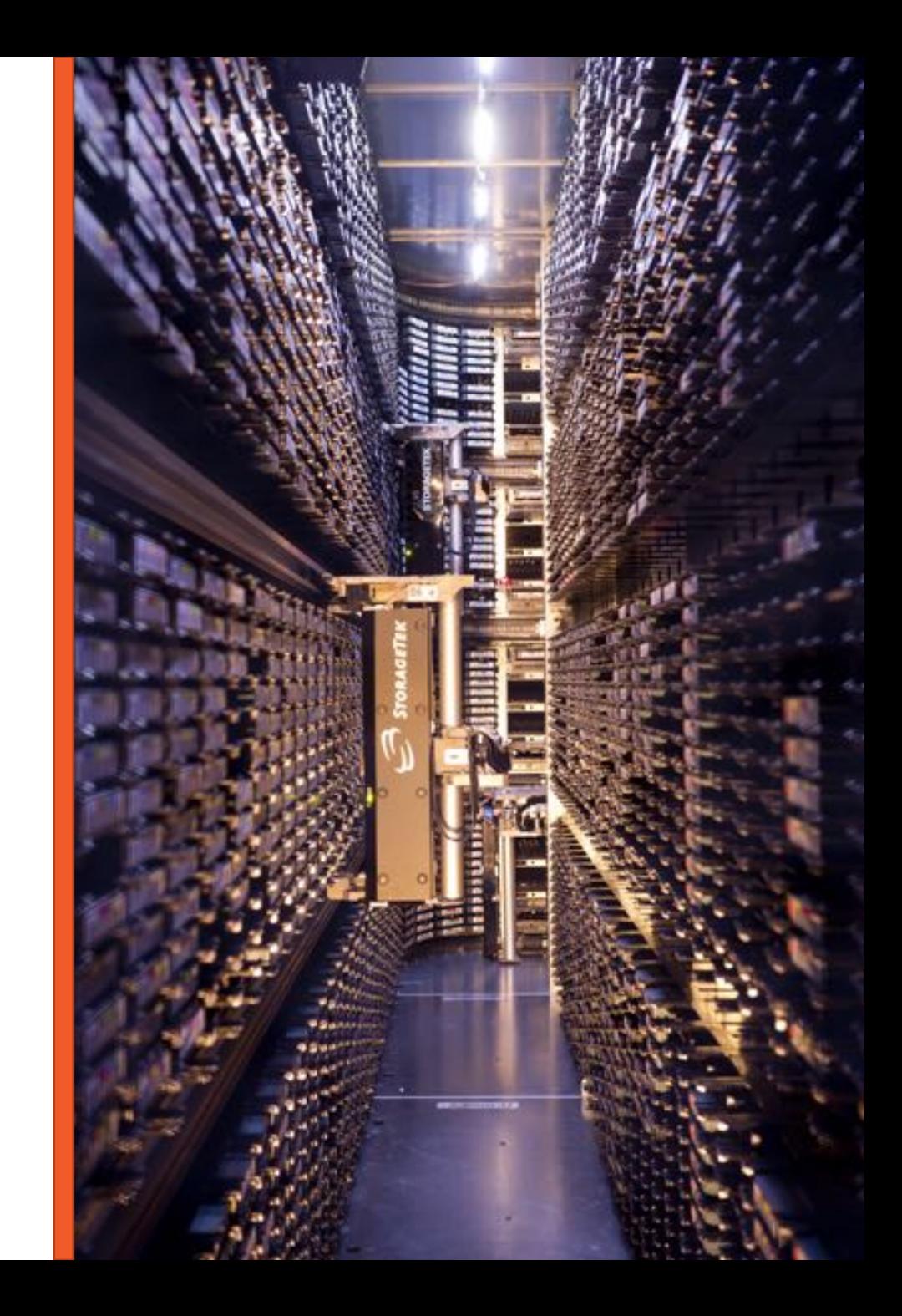

### Find out more

Pawsey Website (www.pawsey.org.au) Pawsey Friends mailing list Pawsey Twitter feed (@PawseyCentre) User Support Portal (support.pawsey.org.au)

ulili

PAWSEY

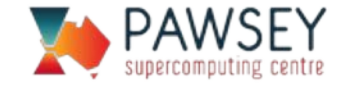

### Basics of Parallel Computing

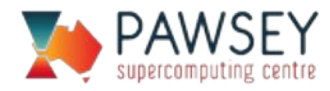

# Parallelism in Workflows

### Exploiting parallelism in a workflow allows us to

- get results faster, and
- break up big problems into manageable sizes.

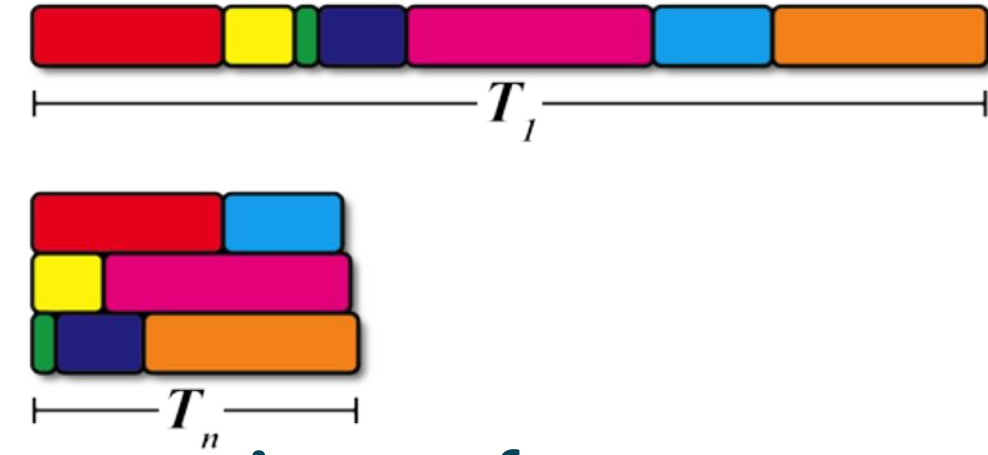

#### A modern supercomputer is not a fast processor. It is many processors working together in parallel.

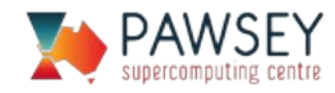

# Baking a Cake

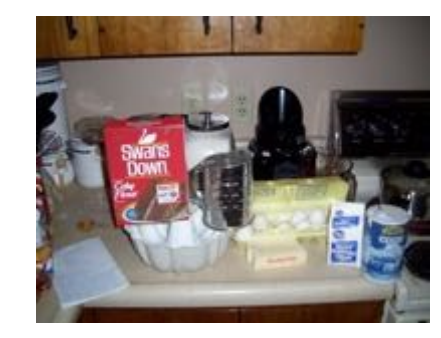

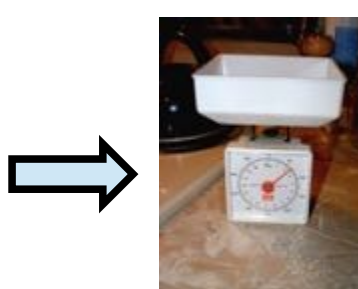

Measure ingredients Mix ingredients Stage ingredients Measure ingredients Mix ingredients Preheat oven

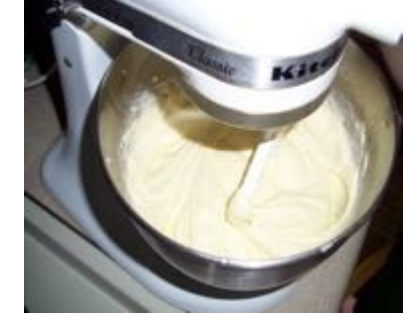

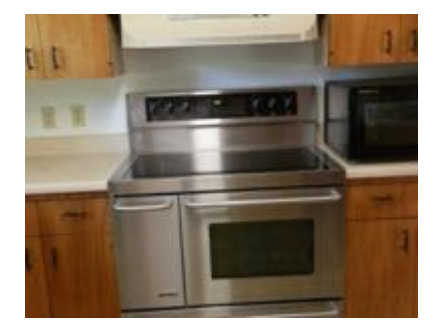

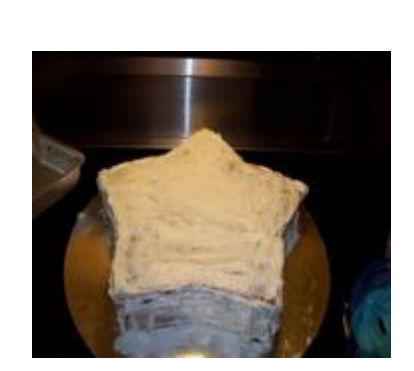

**Serial** 

Ice cake

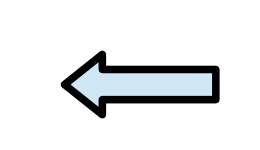

Parallel  $\rightarrow$ 

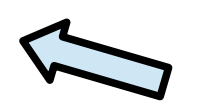

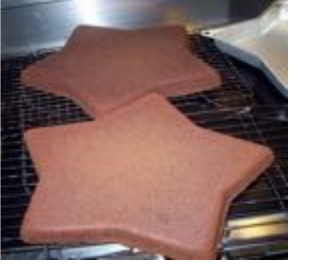

#### Bake and cool cake

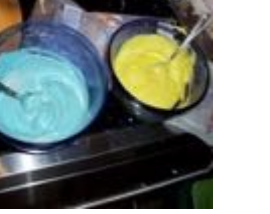

Mix icing

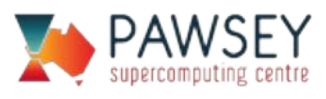

# Levels of Parallelism

Coarse-grained parallelism (high level)

- Different people baking cakes in their own kitchens.
- Preheating oven while mixing ingredients.

Greater autonomy, can scale to large problems and many helpers.

Fine-grained parallelism (low level)

- Spooning mixture into cupcake tray.
- Measuring ingredients.

Higher coordination requirement. Difficult to get many people to help on a single cupcake tray.

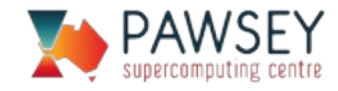

# How many helpers?

What is your goal? – high throughput, to do one job fast, or solve a grand-challenge problem?

### High Throughput:

- For many cakes, get many people to bake independently in their own kitchens – minimal coordination.
- Turn it into a production line. Use specialists and teams in some parts.

### Doing one job fast:

• Experience as well as trial and error will find the optimal number of helpers.

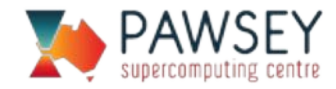

### Supercomputing Architecture

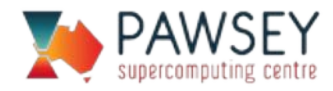

# What is a Supercomputer?

Many computers (nodes) closely connected and working together

Significantly enhances the capability of computational research

- reduces runtimes from months to days
- enables large scale simulations
- allows processing of huge datasets

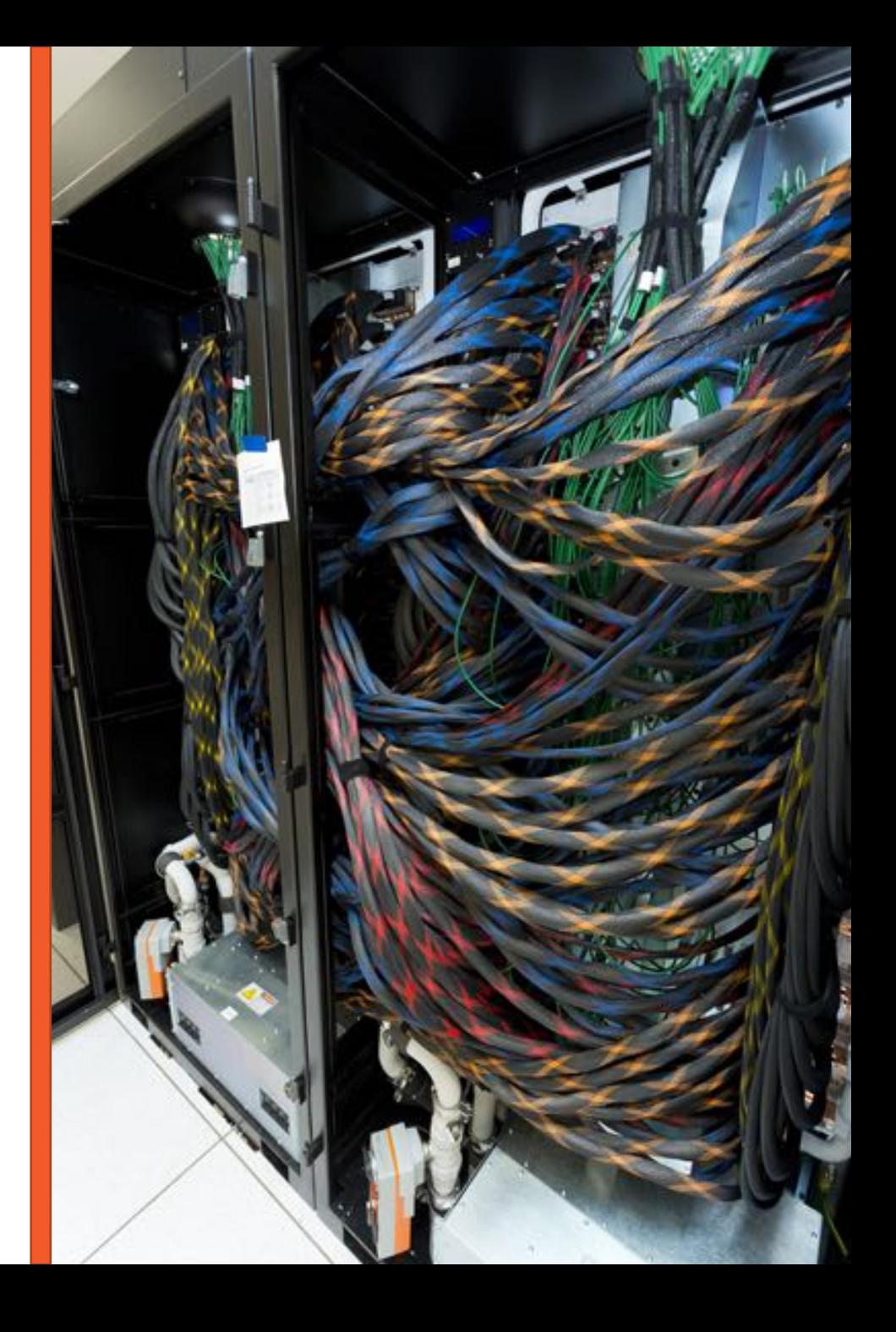

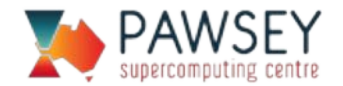

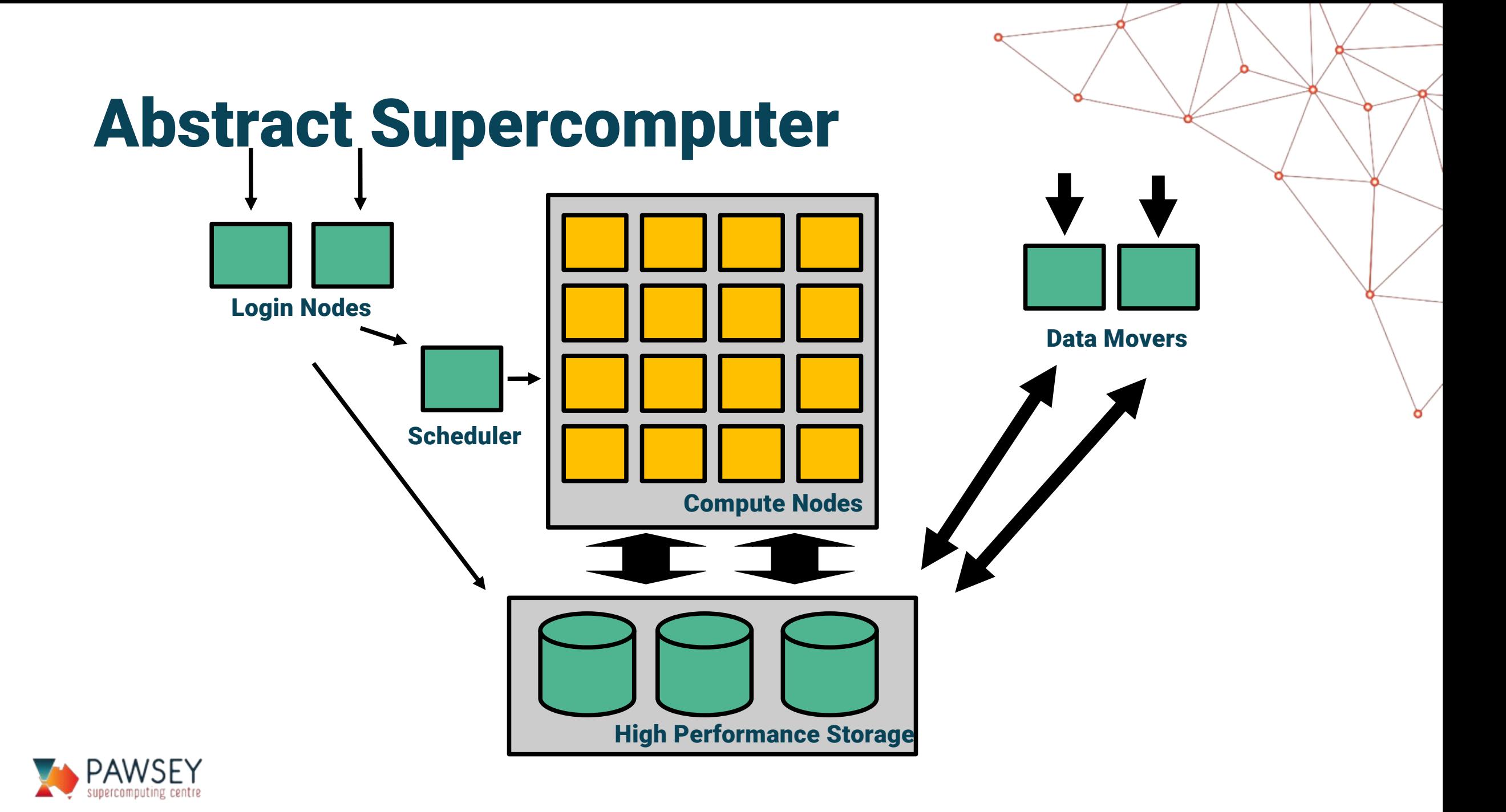

# Login Nodes

- Remote access to the supercomputer
- Where users should manage workflows
- Many people (~100) share a login node at the same time.

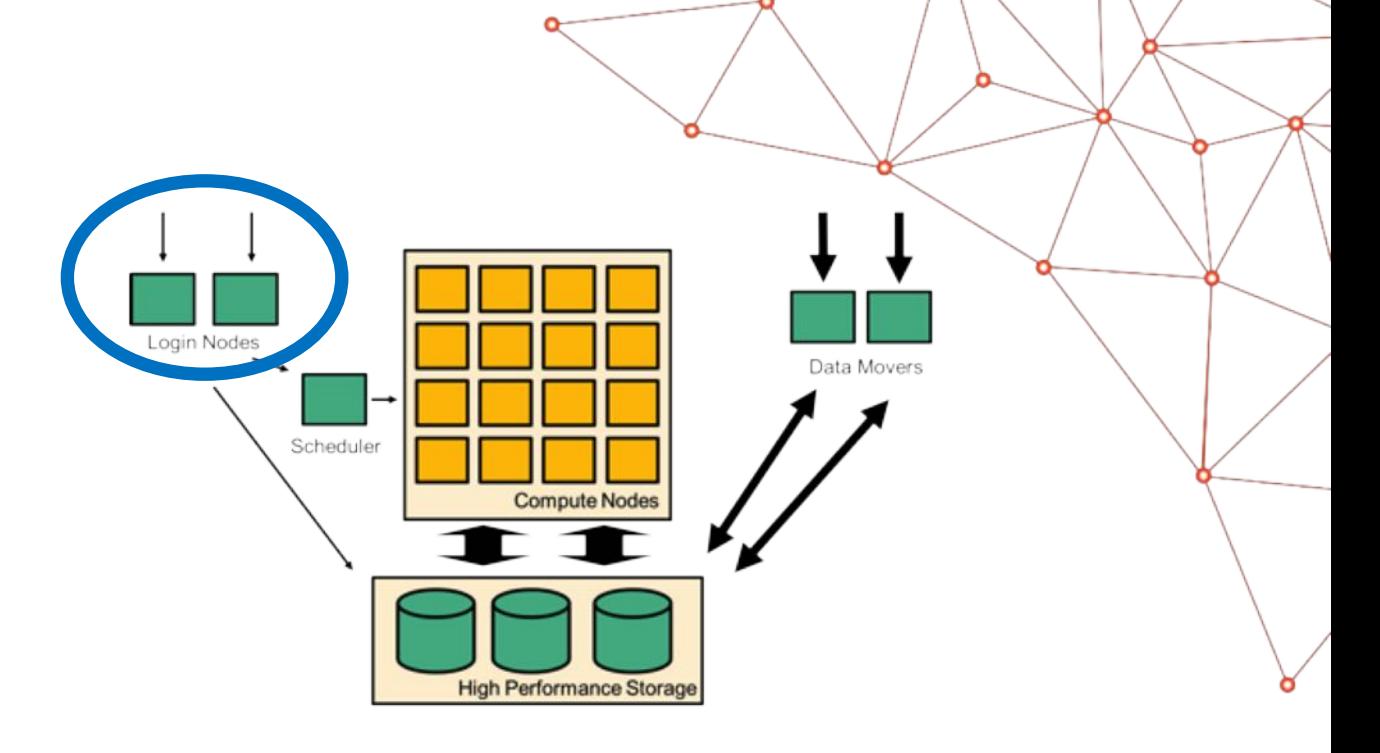

#### Do not run your programs on the login nodes!

- Use the login nodes to submit jobs to the queue to be executed on the compute nodes
- Login nodes can have different hardware to compute nodes.
	- Some build tests may fail if you try to compile on login nodes.

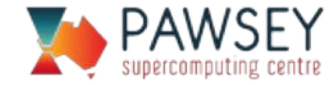

# Compute Nodes

- Programs should run on the compute nodes.
- Access is provided via the scheduler
- Compute nodes have a fast interconnect that allows them to communicate with each other
- Jobs can span multiple compute nodes
- Individual nodes are not that different in performance from a workstation

**High Performance Storage** 

• Parallelism across compute nodes is how significant performance improvements are achieved.

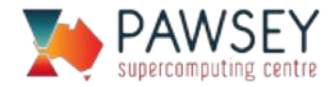

# Inside a Compute Node

Each compute node has one or more CPUs:

- Each CPU has multiple cores
- Each CPU has memory attached to it

Each node has an external network connection

Some systems have accelerators (e.g. GPUs)

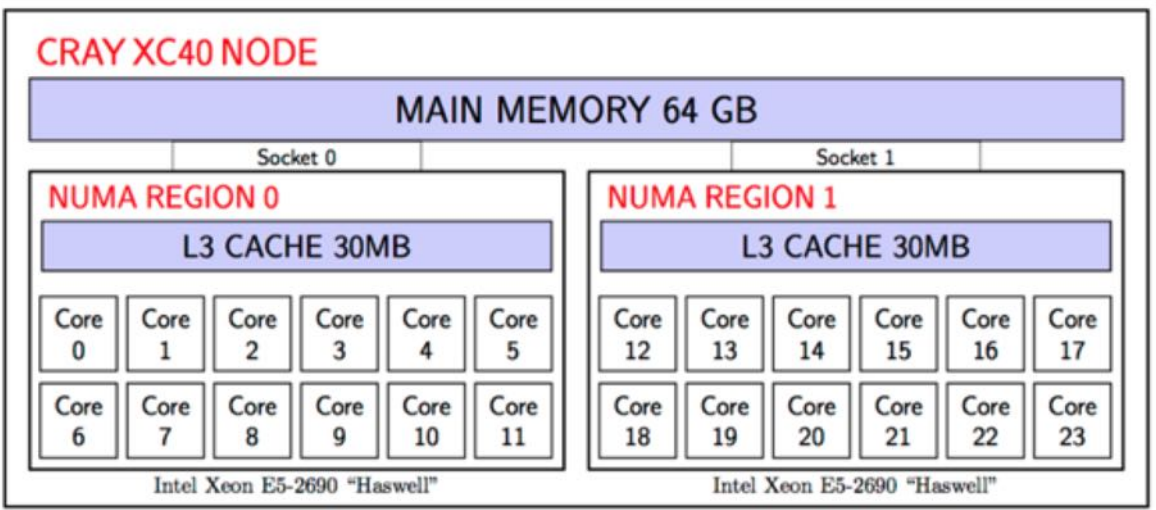

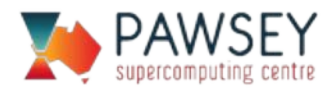

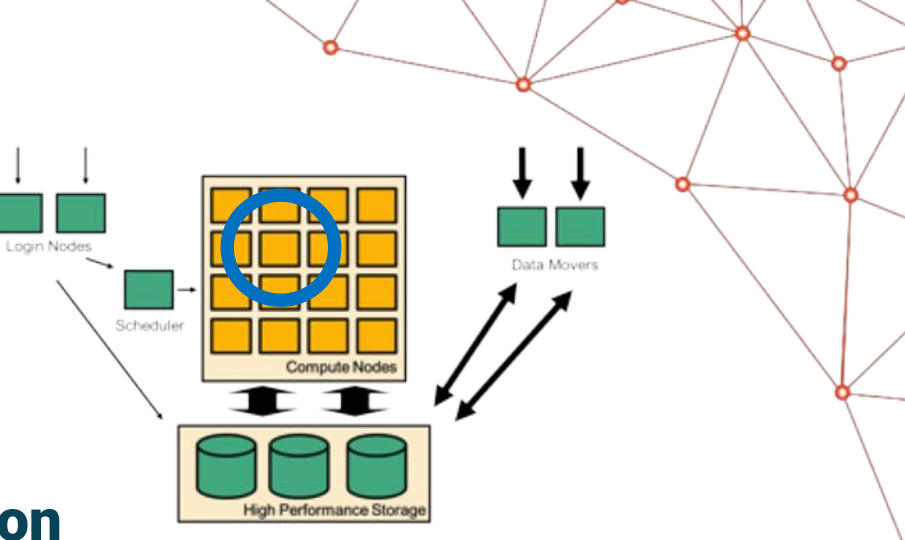

# High Performance Storage

### Fast storage "inside" the supercomputer

- Temporary working area
- **Might have local node storage** 
	- Not shared with other users
- Usually have global storage
	- All nodes can access the filesystems
	- Either directly connected to the interconnect, or via router nodes
	- The storage is shared. Multiple simultaneous users on different nodes will reduce performance

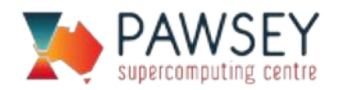

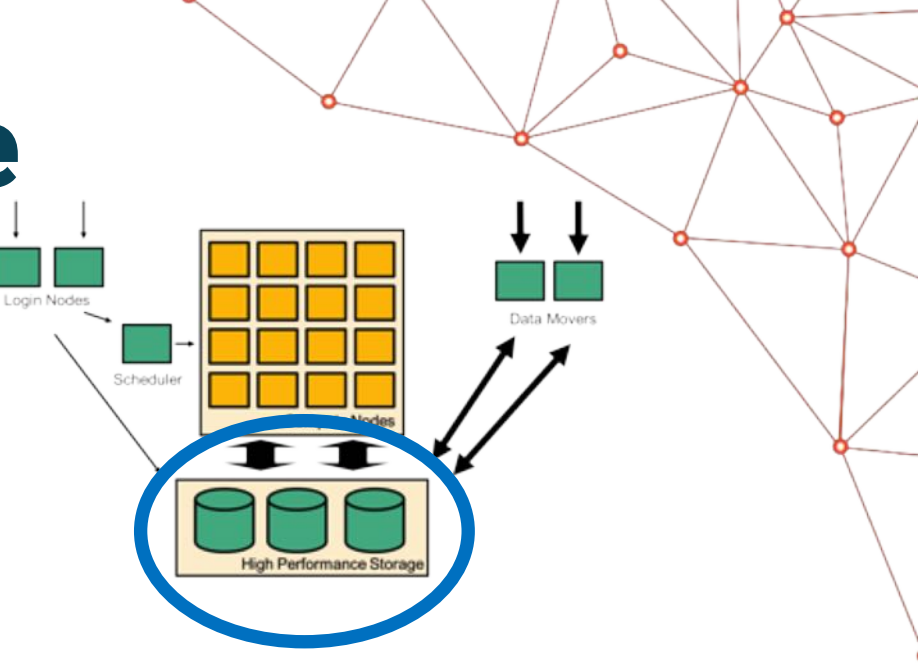

## Data Mover Nodes

Externally connected servers that are dedicated to moving data to and from the high performance filesystems.

- Data movers are shared, but most users will not notice.
- Performance depends on the other end, distance, encryption algorithms, and other concurrent transfers.

Schedule

High Performance Storac

• Data movers see all the global filesystems

hpc-data.pawsey.org.au

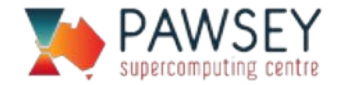

### Scheduler

Submits jobs into the compute nodes

- Jobs organized in a queue
- Scheduler determines place in queue (dynamic)

### At Pawsey we use SLURM

• Other schedulers used at different sites (LoadLevler, PBS, etc.)

### As a user you interact with the queues

#### The scheduler runs jobs on the compute nodes on your behalf\

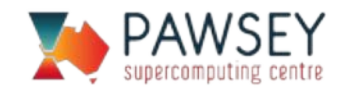

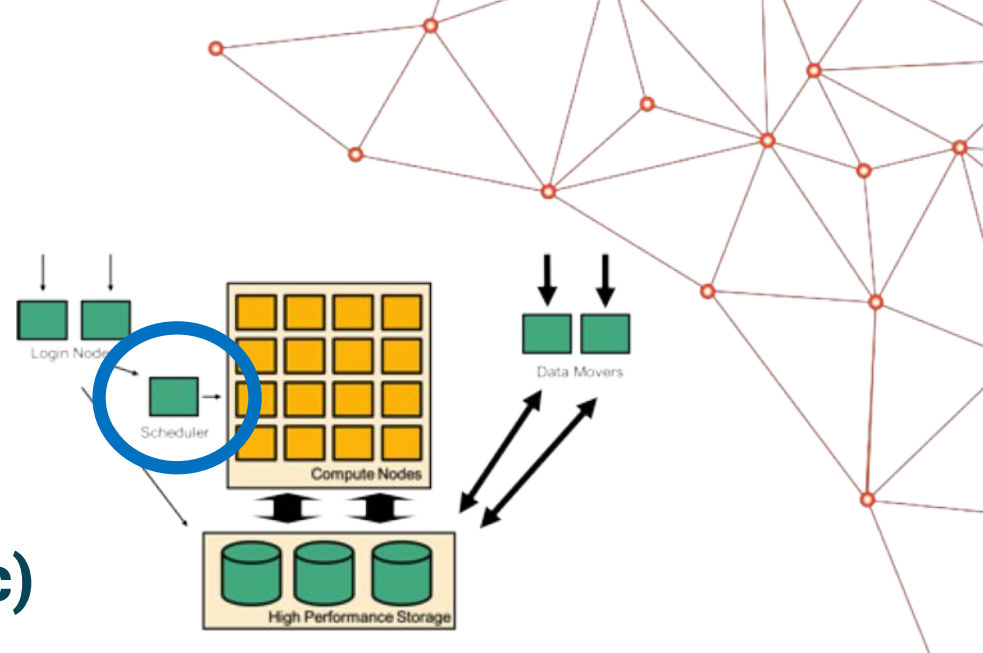

# Command line SSH

### Within a terminal window, type:

ssh *username*@galaxy.pawsey.org.au

### • Common terminal programs:

- Windows, use MobaXterm (download)
- Linux, use xterm (preinstalled)
- OS X, use Terminal (preinstalled) or xterm (download)

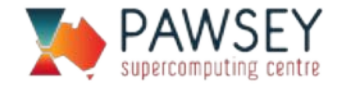

## Account Security

- SSH uses fingerprints to identify computers … so you don't give your password to someone pretending to be the remote host
- We recommend that you set up SSH key authentication to increase the security of your account:

https://support.pawsey.org.au/documentation/display/US/Logging+in+with+SSH+keys

- Do not share your account with others, this violates the conditions of use (have the project leader add them to the project)
- Please do not provide your password in help desk tickets, we never ask for your password via email as it is not secure.

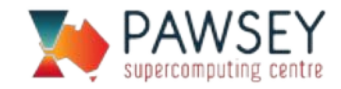

# Graphical Interfaces

- Remote graphical interface for some tasks available
	- Uses X11 forwarding
	- Graphical debuggers, text editors, remote visualisation
	- Low performance over long distances
- Very easy to set up for Linux, Mac and MobaXterm clients Add -X flag to ssh

ssh -X *username*@galaxy.pawsey.org.au

- X11 generally not recommended
- For higher performance remote visualisation, use FastX:

remotevis.pawsey.org.au

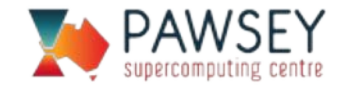

# Common login problems

- Forgot password
	- Self service reset https://support.pawsey.org.au/password- reset/
- Scheduled maintenance
	- Check your email or https://support.pawsey.org.au/documentation/display/US/Maint enance+and+Incidents
- Blacklisted IP due to too many failed login attempts
	- This is a security precaution
	- Email the helpdesk with your username and the machine you are attempting to log in to

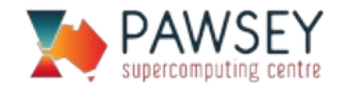

# Exercise: Logging In

• Try logging in with your course account:

ssh **couXXX**@galaxy.pawsey.org.au

• Tips

- Password won't be visible (security measure)
- Double-check hostname and username

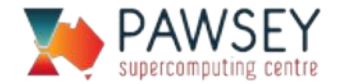

### User Environment

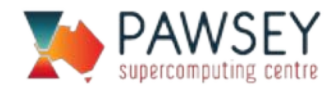

## Software Stack

Various software is provided to support workflows on the systems:

- Operating System (SLES or CLE)
- Compilers (e.g. Intel, GCC, Cray, PGI)
- Debuggers and Profilers (e.g. MAP, DDT)
- Performant mathematical libraries (e.g. MKL, Lapack, Petsc)
- Parallel programming libraries (e.g. MPI)
- File format libraries for parallel IO (e.g. HDF5)

Project groups are expected to manage the installation of their own software stack

Applications that are widely used by a large number of groups may also be provided

All of the above software is not immediately available as soon as you log in

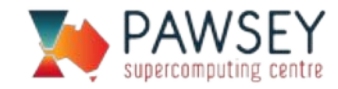

### **Modules**

#### To prevent conflicts between software names and versions, applications and libraries are not installed in the standard directory locations.

### Modules modify the environment to easily locate software, libraries, documentation, or particular versions of the software

module load astropy

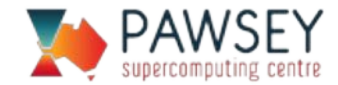

# Module Commands

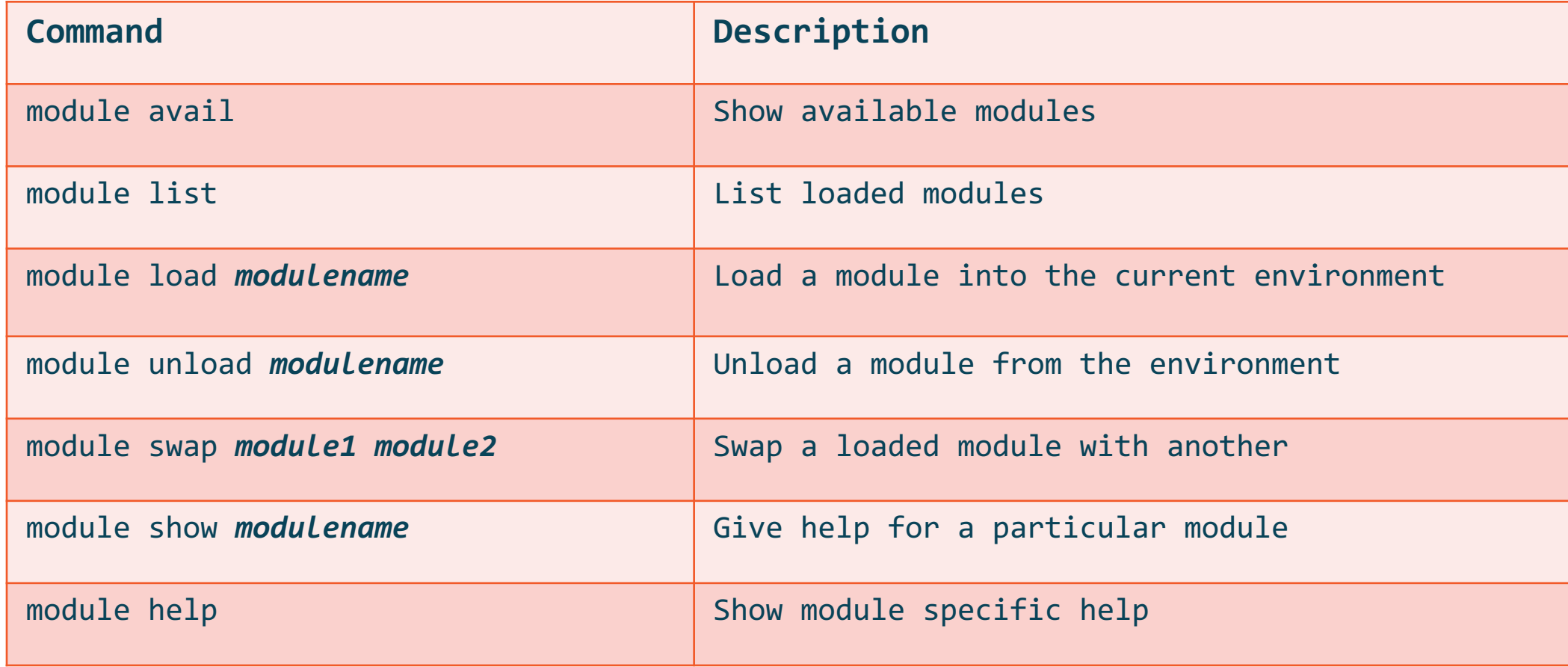

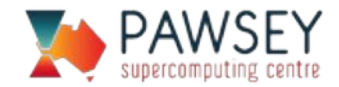
### Module Prerequisites

Some modules have prerequisites and order is important

Most modules depend on an architecture and compiler

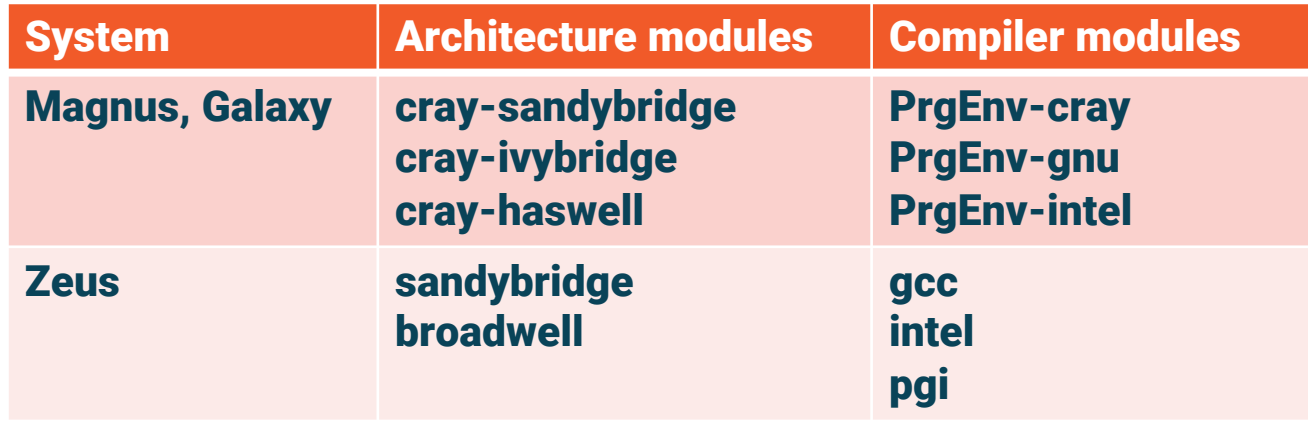

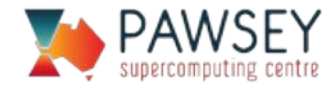

#### Recommended Module Order

- Example Load Order:
- 1) CPU Architecture
- 2) Compiler
- 3) Compiler Version
- 4) MPI (if needed)
- 5) CUDA (if needed)
- 6) Python version
- 7) All other libraries

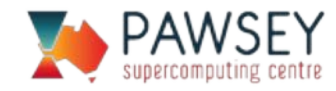

### Module Prerequisites

On Crays, switch to the desired programming environment first:

- module swap PrgEnv-cray PrgEnv-gnu
- Some modules can only be compiled for particular combinations of architectures and compilers
- Loading these modules with the wrong prerequisites will generate a conflict error:

> module show casacore

Compiled with gcc/4.9.3 under PrgEnv-gnu/6.0.4 Compiled with gcc/5.3.0 under PrgEnv-gnu/6.0.4 Compiled with gcc/6.1.0 under PrgEnv-gnu/6.0.4 Compiled with gcc/7.2.0 under PrgEnv-gnu/6.0.4 Compiled for craype-sandybridge Compiled for craype-ivybridge Compiled for craype-haswell

> module load casacore casacore/2.3.0(72):ERROR:150: Module 'casacore/2.3.0' conflicts with the currently loaded module(s) 'PrgEnv-cray/6.0.4'

casacore/2.3.0(72):ERROR:102: Tcl command execution failed: conflict PrgEnv-cray/6.0.4

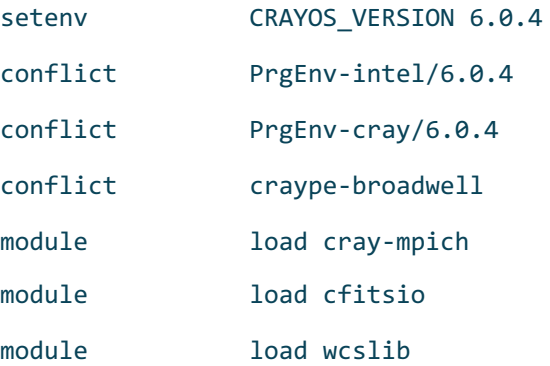

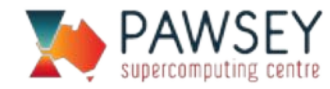

#### System vs user modules

Pawsey module paths are loaded into user environment by default

• module avail

Users can use group/user-installed modules as well

> module use /group/<project-name>/<user-id>/<pawsey os>/modulefiles

#### Example

- > module use /group/mwa/software/modulefiles
- > module load wsclean

NOTE: User/group modules will appear first in module search/load operations

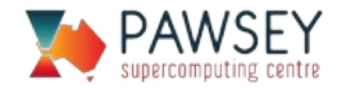

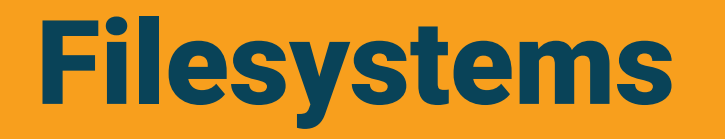

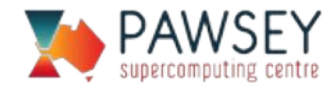

### Lustre Architecture

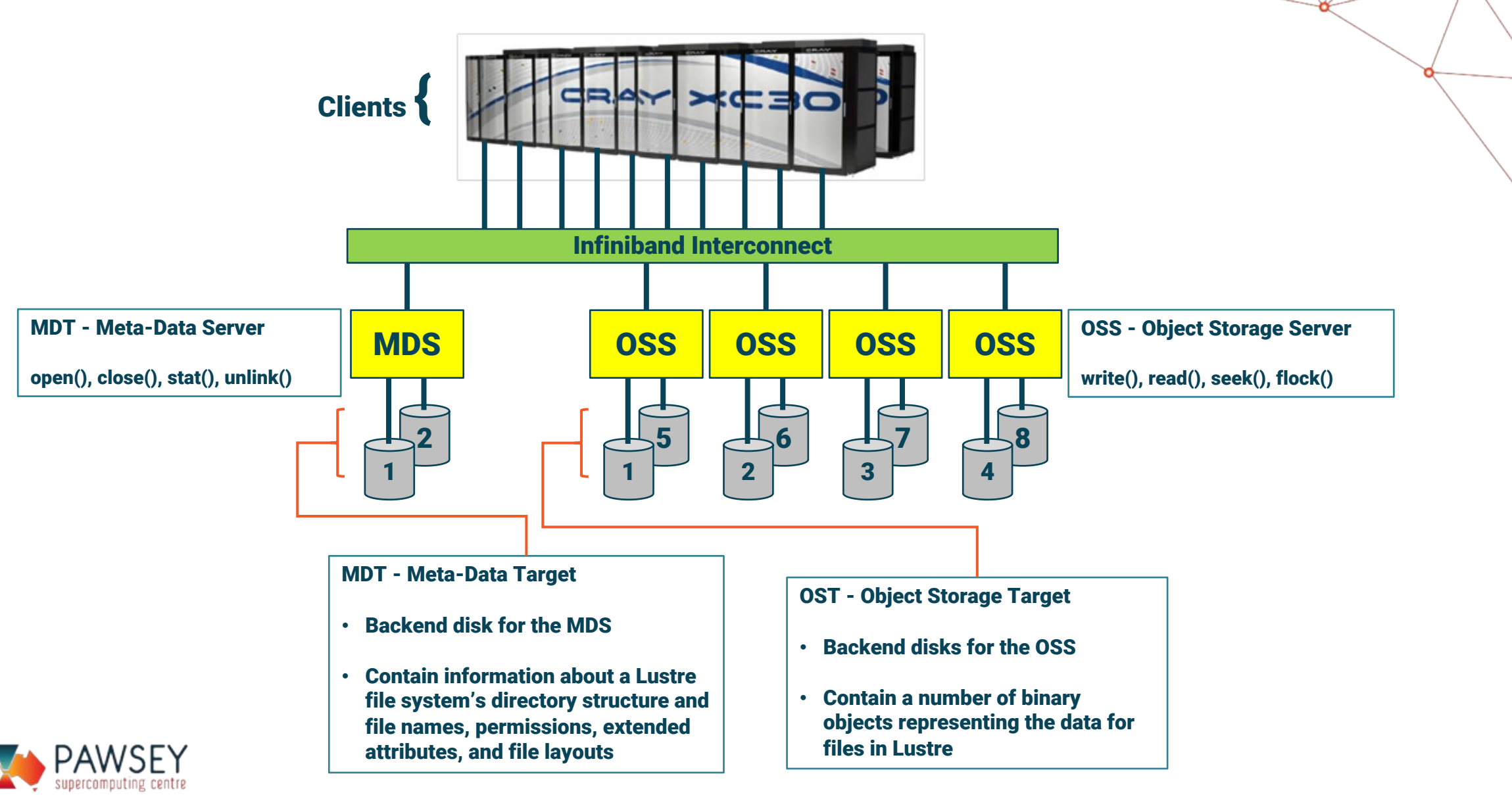

#### Filesystems at Pawsey

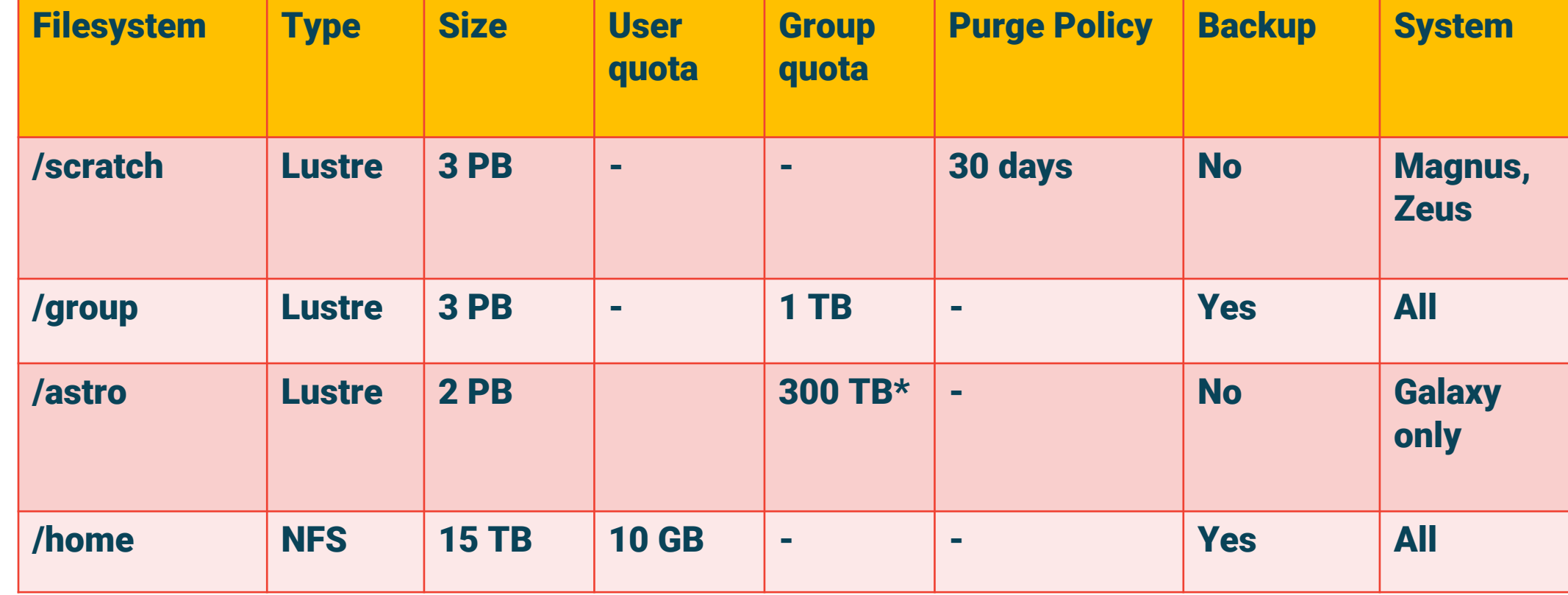

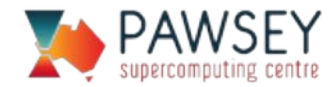

# Filesystem Best Practices

#### /home

- Don't run jobs here
- Meant to store user-specific files (bashrc, ssh keys, etc.)

#### /group

- Medium-term storage (life of the project)
- Store "valuable" data here (e.g., input sets to be reused, final outputs)
- Software builds/modulefiles
- Stuff to share with group

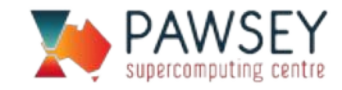

# Filesystem Best Practices

#### /astro

- Run jobs here
- Transient storage
- Be mindful of group quotas (shared resource)

#### /scratch

- Similar to astro (production jobs)
- 30-day purge policy (continuous)
- Don't circumvent purge policy
- Don't store your thesis here (yes….this has happened)

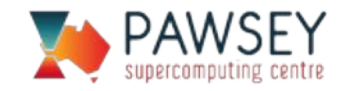

### Filesystem Best Practices

#### Deleting files

- For small number of files (and small filesizes) standard linux command `rm` is fine
- For larger datasets, use `munlink` (see Pawsey Documenation)
- > find ./directory -type f -print0 | xargs -0 munlink
- > find ./directory -depth -type d -empty -delete

Avoids generating metadata operations (which is what produces a slowdown)

Similarly, avoid doing `Is` on large file counts (Is has to do a sort)

• There are flags you can pass to ls to minimise metadata ops.

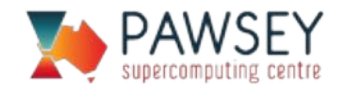

### Job Scheduling

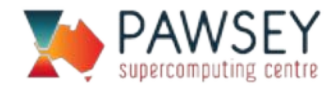

### Scheduling Your Job

Tell the scheduler what resources your calculation needs. (Usually how many nodes and for how long)

#### Overestimating the time required means it will take longer to find an available slot

Underestimating the time required means the job will get killed

#### Underestimating memory will cause your program to crash

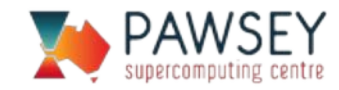

### Interacting with Pawsey Queues

All Pawsey supercomputers (Magnus, Zeus, Zythos and Galaxy) use SLURM to manage queues.

#### The three essential commands:

sbatch *jobscript* squeue scancel *jobid*

#### You'll get an identifier (i.e., jobid) when you sbatch the job:

> sbatch jobscript.slurm Submitted batch job 2315399

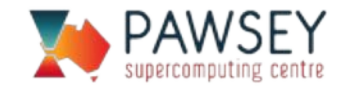

# Querying SLURM Partitions

To list the partitions when logged into a machine: sinfo

#### To get all partitions in all local clusters:

sinfo -M all

#### For example:

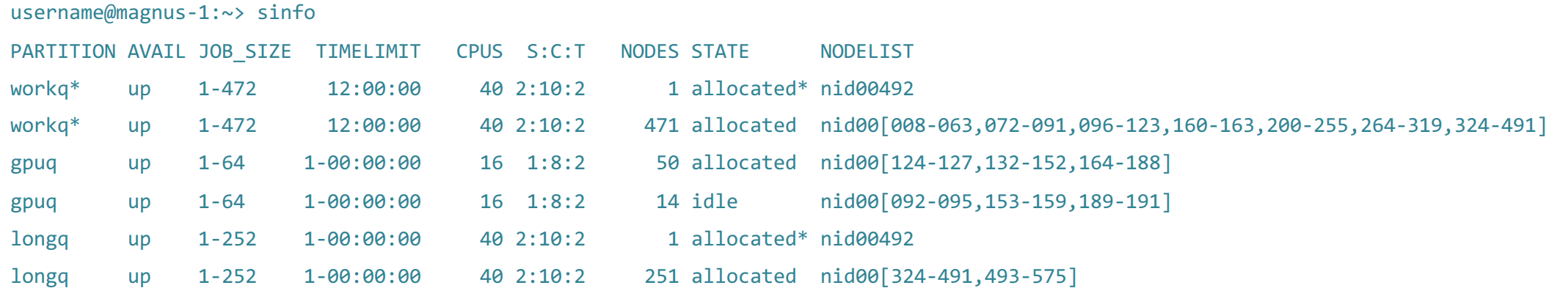

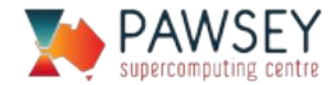

# Querying the Queue

#### **squeue** displays the status of jobs in the local cluster

squeue squeue –u *username* squeue –p *debugq*

charris@zeus-1:~> squeue

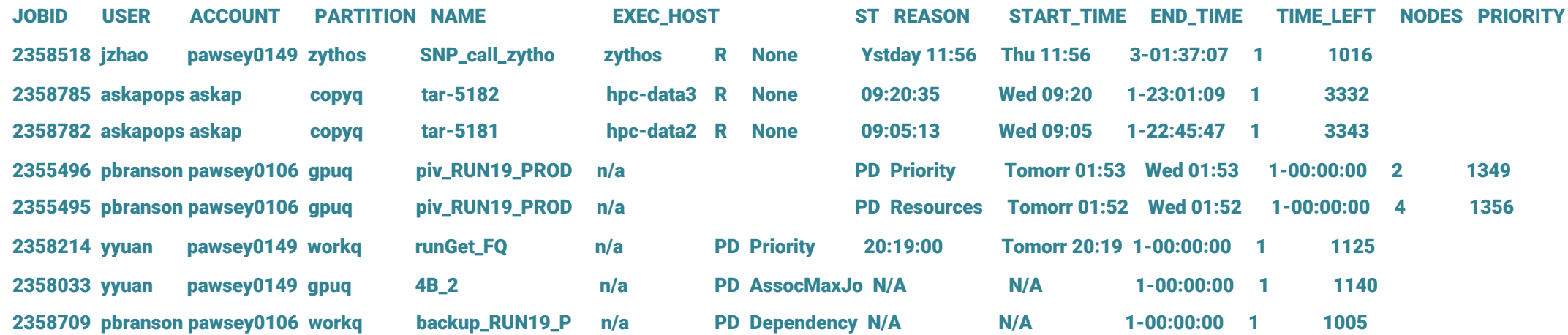

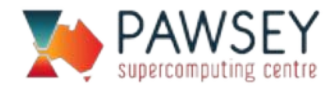

# Querying the Queue (cont'd)

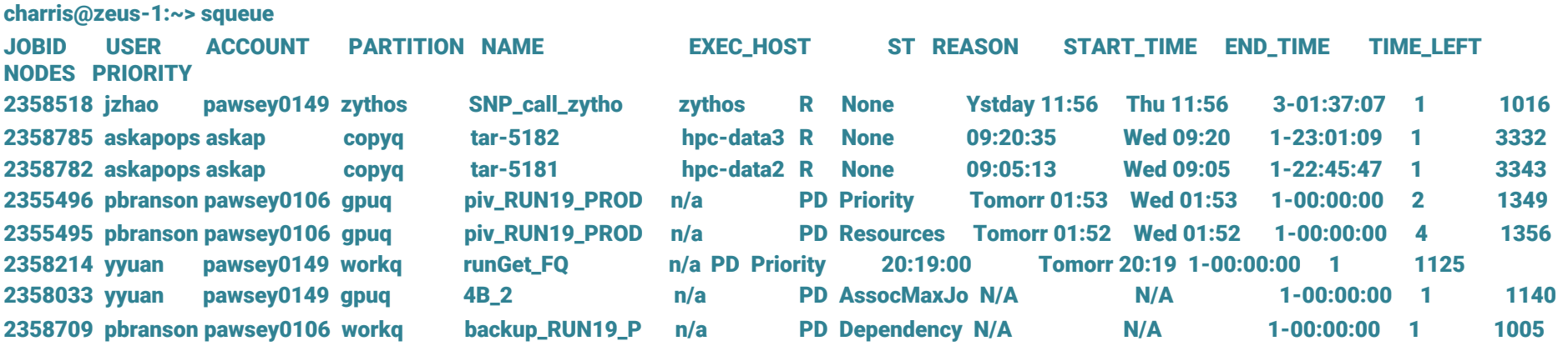

- NAME job name. Set this if you have lots of jobs.
- ST job state. R=running. PD=pending.
- REASON the reason the job is not running
	- Dependency job must wait for another to complete before it
	- Priority a higher priority job exists
	- Resources the job is waiting for sufficient resources

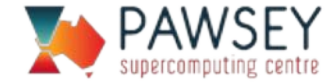

### Individual Job Information

#### scontrol show job jobid

charris@magnus-1:~> scontrol show job 2474075 JobId=2474075 JobName=m2BDF2 UserId=tnguyen(24642) GroupId=tnguyen(24642) MCS\_label=N/A Priority=7016 Nice=0 Account=pawsey0199 QOS=normal JobState=RUNNING Reason=None Dependency=(null) Requeue=1 Restarts=0 BatchFlag=1 Reboot=0 ExitCode=0:0 RunTime=03:13:09 TimeLimit=1-00:00:00 TimeMin=N/A SubmitTime=12 Dec 2017 EligibleTime=12 Dec 2017 StartTime=10:41:04 EndTime=Tomorr 10:41 Deadline=N/A PreemptTime=None SuspendTime=None SecsPreSuspend=0 Partition=workq AllocNode:Sid=magnus-2:53310 ReqNodeList=(null) ExcNodeList=(null)

NodeList=nid0[0041-0047.0080-0082.0132-0133,0208-0219,0224-0226,0251-0253,0278-0279,0284-0289,0310-0312,0319,0324-0332,0344,0349-0350,0377-0379,0385-0387,0484-0503,0517-0520,0525-0526,0554-0573,0620-0628,0673-0686,0689-069

#### BatchHost=mom1

NumNodes=171 NumCPUs=4104 NumTasks=171 CPUs/Task=1 ReqB:S:C:T=0:0:\*:\*

TRES=cpu=4104,mem=5601960M,node=171

Socks/Node=\* NtasksPerN:B:S:C=0:0:\*:1 CoreSpec=\*

MinCPUsNode=1 MinMemoryCPU=1365M MinTmpDiskNode=0

Features=(null) Gres=(null) Reservation=(null)

OverSubscribe=NO Contiguous=0 Licenses=(null) Network=(null)

Command=/scratch/pawsey0199/tnguyen/run\_test\_periodicwave/stiff\_problem/forMagnus/4thO rder/accuracy\_check/eta\_1/PeriodicBCs/BDF2/m2/gpc.sh

WorkDir=/scratch/pawsey0199/tnguyen/run\_test\_periodicwave/stiff\_problem/forMagnus/4thOrd er/accuracy\_check/eta\_1/PeriodicBCs/BDF2/m2

StdErr=/scratch/pawsey0199/tnguyen/run\_test\_periodicwave/stiff\_problem/forMagnus/4thOrde r/accuracy\_check/eta\_1/PeriodicBCs/BDF2/m2/m2BDF2

StdIn=/dev/null

StdOut=/scratch/pawsey0199/tnguyen/run\_test\_periodicwave/stiff\_problem/forMagnus/4thOrde r/accuracy\_check/eta\_1/PeriodicBCs/BDF2/m2/m2BDF2

Power=

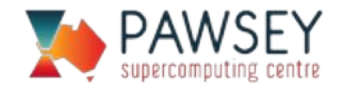

#### Reservations

#### Nodes can be manually reserved for a certain time by the system administrators.

- Email the helpdesk to ask for a reservation. Only ask if you cannot work via the standard queues.
- For scheduled maintenance we reserve the whole machine.
- For interactive use debugging a many-node job or for a training course.
- A once-off urgent deadline.

```
[reaper@magnus-2 ~~\sim] > sinfo -T
RESV_NAME STATE START_TIME END_TIME DURATION NODELIST
courseq ACTIVE 09:00:00 17:00:00 08:00:00 nid000[16-23]
```
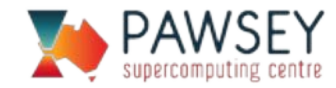

# Job Request

SLURM needs to know two things from you:

- 1. Resource requirement.
	- How many nodes and how long you need them for.

#### 2. What to run.

- You cannot submit an application directly to SLURM. Instead, SLURM executes on your behalf a list of shell commands.
- In batch mode, SLURM executes a jobscript which contains the commands.
- In interactive mode, type in commands just like when you log in.
- These commands can include launching programs onto the compute nodes assigned for the job.

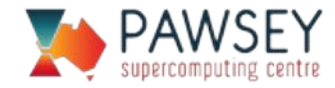

#### Common sbatch directives

 $\#SBATCH$  --job-name=myjob  $\rightarrow$  makes it easier to find in squeue  $\texttt{#SBATCH}$  --account=courses01 $\rightarrow$  project accounting  $\texttt{#SBATCH --nodes=2}$   $\rightarrow$  number of nodes #SBATCH --time=00:05:00  $\rightarrow$  walltime requested  $\texttt{#SBATCH --export=NOTE}$  start with a clean environment

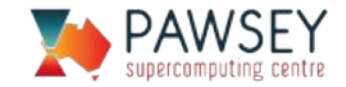

# Example Jobscript

- #!/bin/bash -l
- #SBATCH --job-name=myjob
- #SBATCH --account=courses01
- #SBATCH --nodes=1
- #SBATCH --time=00:05:00
- #SBATCH --partition=workq
- #SBATCH --reservation=courseq
- #SBATCH --export=NONE

```
module load python/2.7.14
```
#The next line is executed on the compute node srun --export=all –n 1 python --version

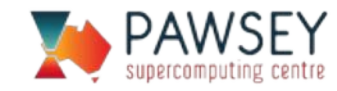

### SLURM Output

Standard output and standard error from your jobscript are collected by SLURM, and written to a file in the directory you submitted the job from when the job finishes/dies.

slurm-*jobid*.out

SLURM has options to modify stdout/stderr writing

- Renaming files
- Specifying location
- Splitting stderr/stdout

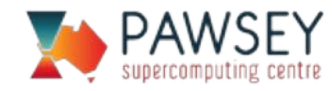

#### Interactive Jobs

If there are no free nodes, you may need to wait while the job is in the queue.

ddeeptimahanti@galaxy-1:~> salloc --nodes=1 --reservation=courseq salloc: Pending job allocation 2315927 salloc: job 2315927 queued and waiting for resources

It may appear to hang – waiting for resources to become available.

For small interactive jobs on Magnus use the debugq to wait less. salloc --tasks=1 --time=10:00 -p debugq

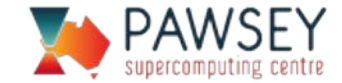

#### Queue Best Practices

Get good estimates on wall time

For Galaxy, no need to specify memory

• You get it all (nodes are exclusive)

#### Zeus has shared nodes

• Need to specify number of cores and/or memory

#### Queues are dynamic

• Priority and position in queue may change

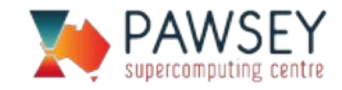

#### Project Accounting

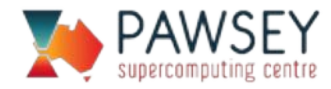

### Allocations at Pawsey

Merit allocations are awarded typically for 12 months

Merit allocations are divided evenly between the four quarters of the year, to avoid end-of-year congestion. Priorities reset at the start of the quarter for merit allocations

Director share allocations are typically awarded for up to 12 months, or until the time is consumed, and do not reset automatically

The job priority in the queue is affected the following:

- usage relative to allocation
- size of request
- length of time in queue

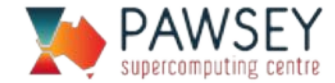

# Project Usage

#### CPU usage can be checked using the pawseyAccountBalance tool:

pawseyAccountBalance -p *projectname* -u

-------------------

charris@magnus-2:~> pawseyAccountBalance -p pawsey0001 -u Compute Information

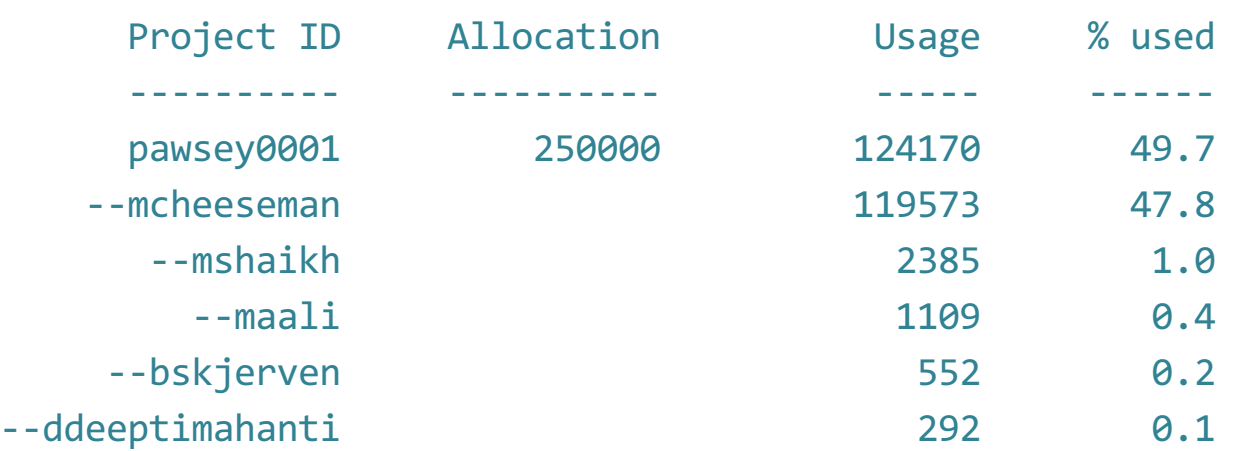

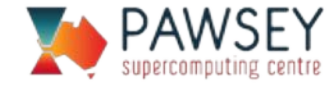

### Filesystem Usage

pawseyAccountBalance can also be used to query disk usage:

pawseyAccountBalance -p *projectname* -u

charris@magnus-2:~> pawseyAccountBalance -p pawsey0001 –storage

Storage Information

-------------------

/group usage for pawsey0001, used = 6.21 TiB, quota = 15.00 TiB /astro usage for pawsey0001, used = 5.29 TiB, quota = 0.00 bytes

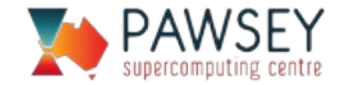

#### Lustre Tools

#### Can also use Lustre command-line tools to get disk usage:

lfs quota -g *projectname* /astro

lfs quota -g *projectname* /group

And for home (not a Lustre FS):

quota -s -f /home

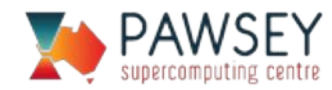

### Job Information

The sacct tool provides high-level information on the jobs that have been run:

sacct

There are many arguments, some commonly used options are:

- 
- 
- 
- 

-a display jobs for all users, not just the current user -A projectname display jobs from this project account -S yyyy-mm-ddThh:mm:ss display jobs after this start time -E yyyy-mm-ddThh:mm:ss display jobs before this end time -X Ignore job steps (i.e. srun lines)

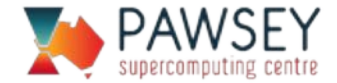

### Job Information (cont.)

charris@magnus-1:~> sacct -a -A pawsey0001 -S 2017-12-01 -E 2017-12-02 -X

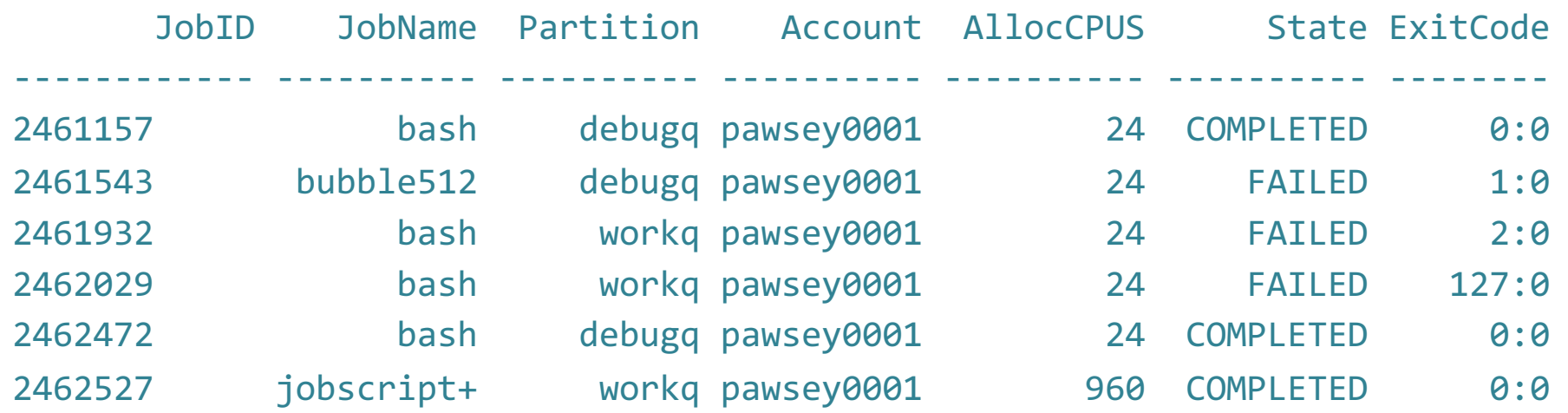

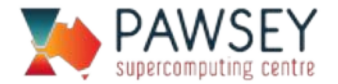

# Calculating storage quota

Files have 2 ownership categories: User and Group

- > ls -alh test.slm
- -rw-r--r-- 1 **bskjerven pawsey0001** 283 Jun 9 13:17 test.slm

Group quota is based on group ownership of a file (e.g. pawsey0001 above) Users are also a valid group:

- > ls -alh \$HOME/test.slm
- -rw-r--r-- 1 **bskjerven bskjerven** 120 Sep 25 11:10 /home/bskjerven/test.slm

Need to be aware when moving/copying files…can generate "disk quota exceeded errors" Script available to fix permissions:

fix.group.permission.sh *projectname*

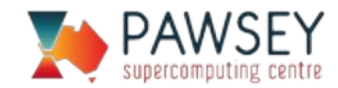

#### Data Transfer

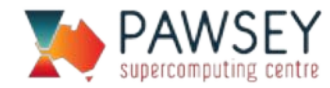

### Data Transfer Nodes

All transfers handled via secure copies

• scp, rsync, etc.

Interactive use on login nodes is discouraged

• Small transfers may be okay

Dedicated servers for transferring large amounts of data

/home, /scratch and /group visible

Externally visible scp

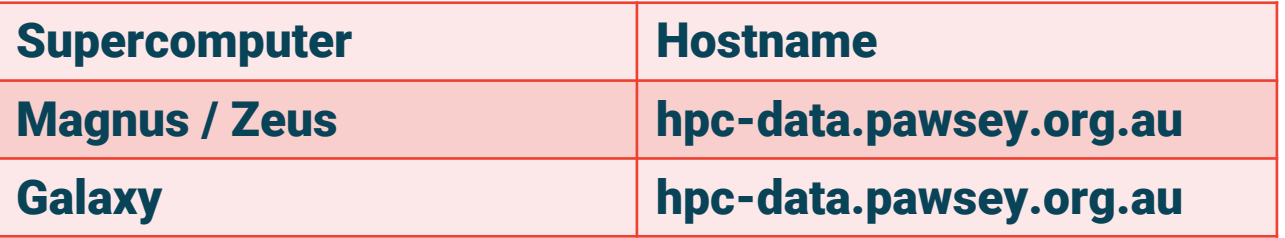

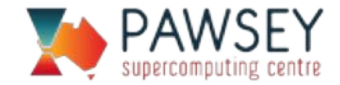

### Data Transfer Nodes

For file transfers, run scp from the remote system using the data transfer nodes.

#### For example, to copy a file to Pawsey:

scp *filename username*@hpc-data.pawsey.org.au:/group/*projectname*/*username*

#### And to copy a file from Pawsey:

scp *username*@hpc-data.pawsey.org.au:/group/*projectname*/*username/filename* \$PWD

Use the same username and password as a normal ssh login.

SCP clients available (Filezilla, WinSCP, etc.), but be aware of things like file permissions and group ownership

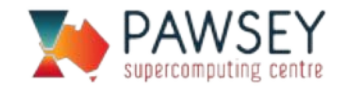

#### copyq

- Batch job access to data transfer nodes
- "copyq" partition
- Located on Zeus
	- Available to all Pawsey machines
- Serial job
	- No srun needed

#!/bin/bash –login

#SBATCH --partition=copyq #SBATCH --cluster=zeus #SBATCH --ntasks=1 #SBATCH --account=[user-account] #SBATCH --time=06:00:00 #SBATCH --export=NONE

# stage data module load python python ./data-mover.py

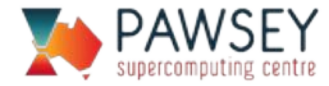
### Advanced Jobscripts

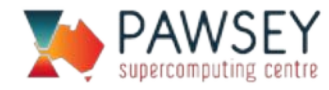

### Job Arrays

- A mechanism for submitting collections of jobs
- Running the same program on many different data sets
- More efficient than submitting lots of individual jobs
- User defined range of elements
	- $\cdot$  0,1,2,3
	- 0-9
	- $\cdot$  0-9,20-29

#SBATCH --array=<indexes>

• Maximum number of elements is 1000

• Identify which index: \$SLURM\_ARRAY\_TASK\_ID

• Overall job: \$SLURM\_ARRAY\_JOB\_ID

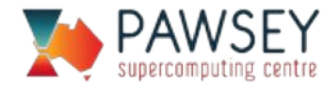

### Example: Job Arrays

#!/bin/bash --login

- #SBATCH --array=8,16,32
- #SBATCH --output=array-%j.out
- #SBATCH --nodes=1
- #SBATCH --time=00:01:00
- #SBATCH --account=pawsey0001

#SBATCH --export=NONE

time srun -n 24 --export=all ./darts-mpi \$SLURM\_ARRAY\_TASK\_ID

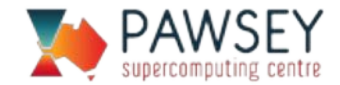

#### Job dependencies

- Useful tool for creating advanced workflows
- Supported between jobs, job arrays, array elements
- Not between jobs on different clusters

#### #SBATCH --dependency=type:jobid,...

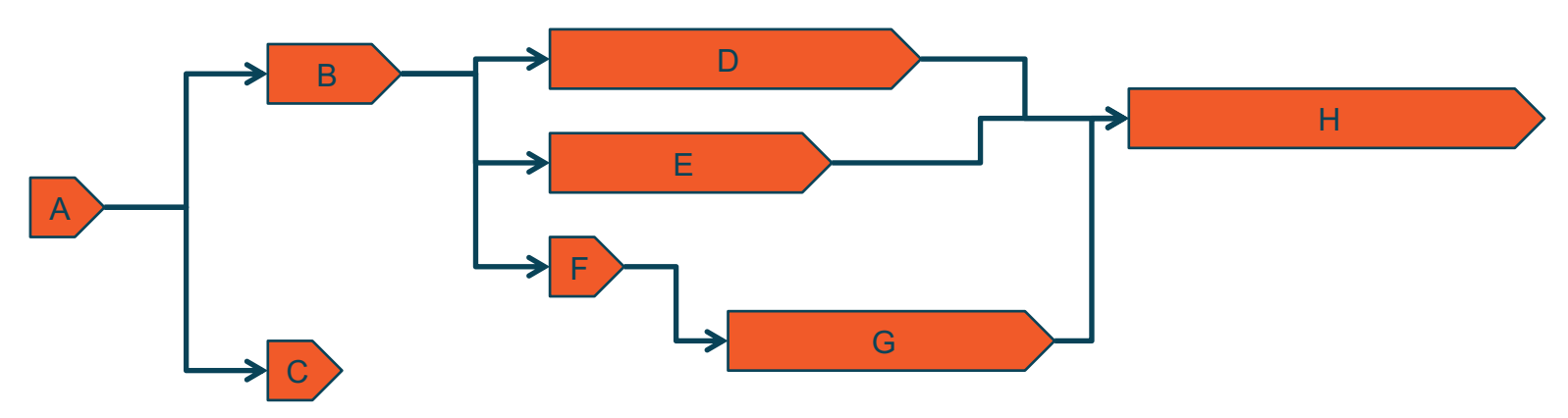

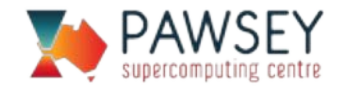

#### Job dependencies

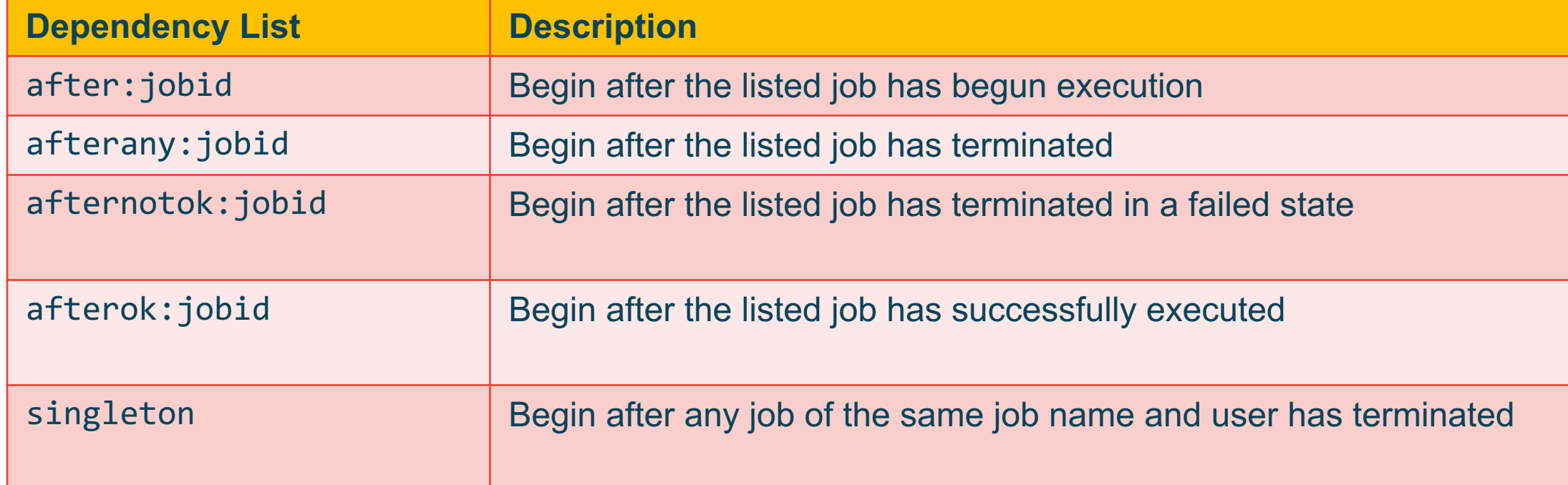

- Multiple jobids allowed, eg jobid:jobid
- Job array elements referenced as jobid\_index
- Jobs that are requeued after failure treated the same

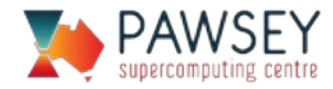

### Chaining Jobs

- Submit the next job from within a batch job at the start or the end of the job
- Useful when running jobs across clusters

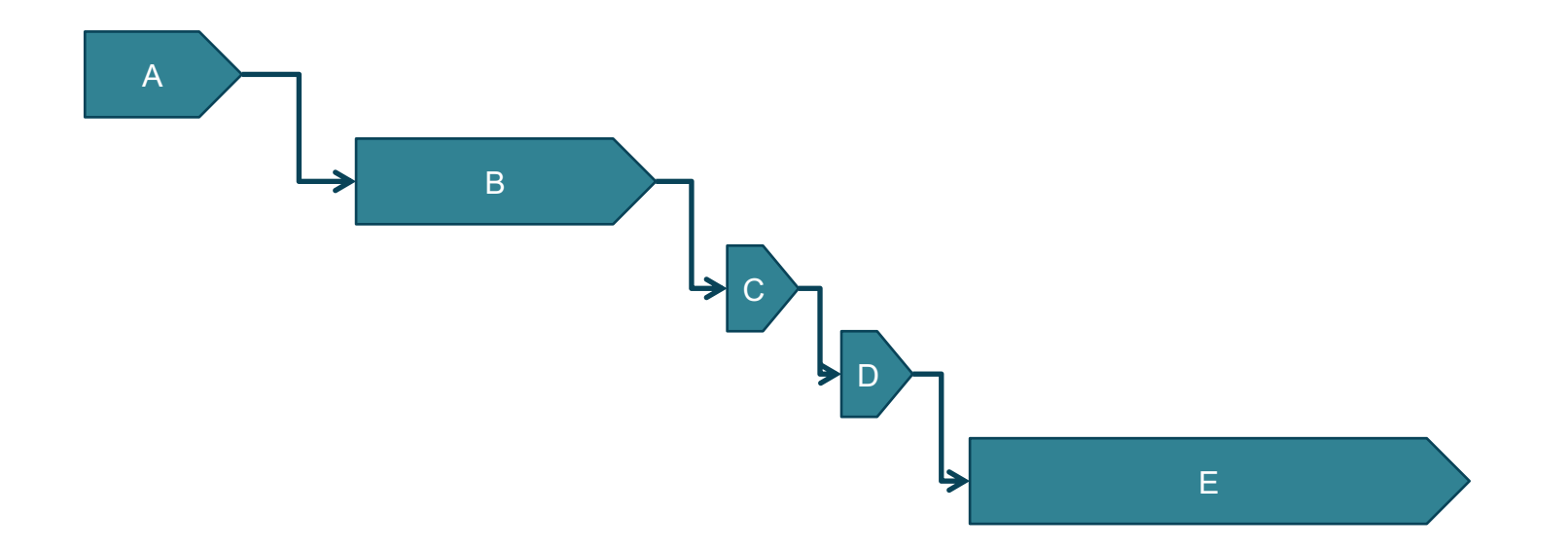

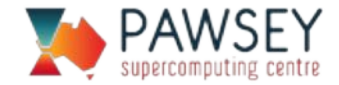

## Example: Chaining Jobs

#!/bin/bash -l #SBATCH --account=courses01 #SBATCH --nodes=1 #SBATCH --time=00:05:00 #SBATCH --export=NONE

```
: ${job number:="1"}
my job number=${job number}
job number max=5
```

```
echo "running job ${SLURM_JOB_ID}"
```

```
if \lceil \int \frac{1}{2} \delta(\frac{1}{2}) if \lceil \frac{1}{2} \delta(\frac{1}{2}) - \frac{1}{2} \delta(\frac{1}{2}) \delta(\frac{1}{2}) \rceilthen
   (( job_number++ ))
   next jobid=$(sbatch --export=job number=${job number} -d
                afterok:${SLURM_JOB_ID} job.slurm | awk '{print $4}')
   echo "submitted ${next_jobid}"
```
#### fi

echo "doing some computations for " \${my job number} " seconds" sleep \${my\_job\_number} echo "\${SLURM JOB ID} done"

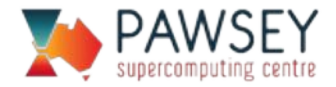

### Example: Data staging

#!/bin/bash --login

#SBATCH --partition=workq

#SBATCH --ntasks=1

#SBATCH --account=pawsey0001

#SBATCH --time=00:05:00

#SBATCH --export=NONE

# run simulation export OMP\_NUM\_THREADS=24 **srun --export=all -n 1 -c 24 hostname**

# transfer results **sbatch -M zeus --partition=copyq script-data-copy.sh**

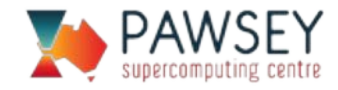

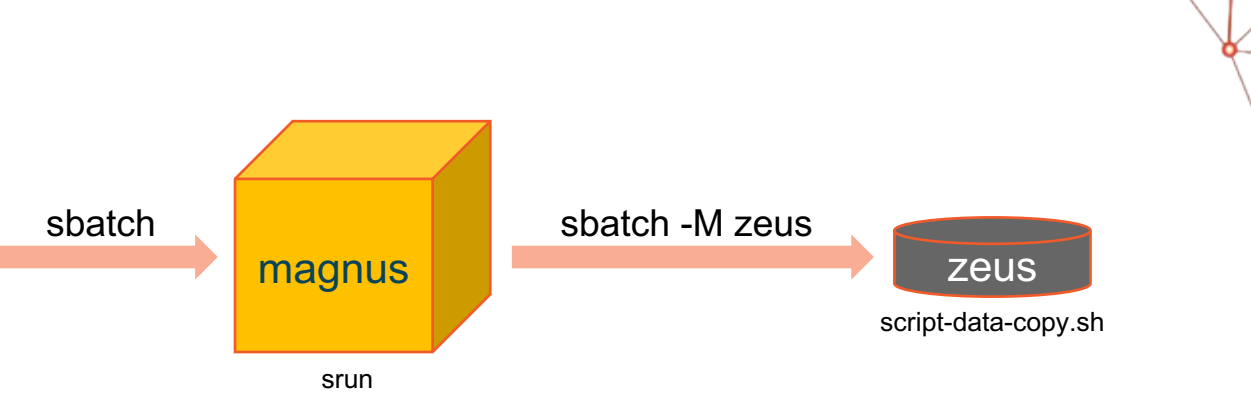

User Documentation:

portal.pawsey.org.au

Helpdesk:

help@pawsey.org.au

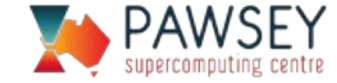

# Questions?

Acknowledgements: The Pawsey Supercomputing Centre is supported by \$90 million funding as part of the Australian Government's measures to support national research infrastructure under the National Collaborative Research Infrastructure Strategy and related programs through the Department of Education. The Centre would also like to acknowledge the support provided by the Western Australian Government and its Partner organisations.

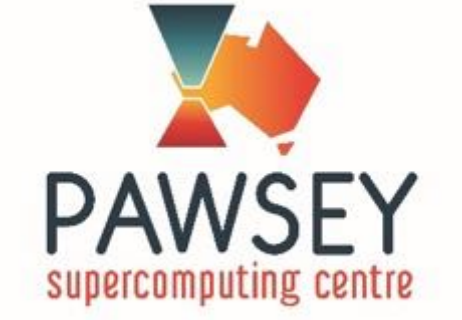

#### www.pawsey.org.au